# **OLLI Audio / Visual Equipment**

Classroom B

- 1. Turn on the **Main Power** (labeled with the green dot)
- 2. Power on your projector of choice (remotes are on the laptop podium)
  - a. Smart Board Projector: white remote, blue power button
  - b. Ceiling Projector: white remote, red power button
- 3. Power on additional equipment as needed:
  - a. Laptop
  - b. Microphones
  - c. DVD / VCR

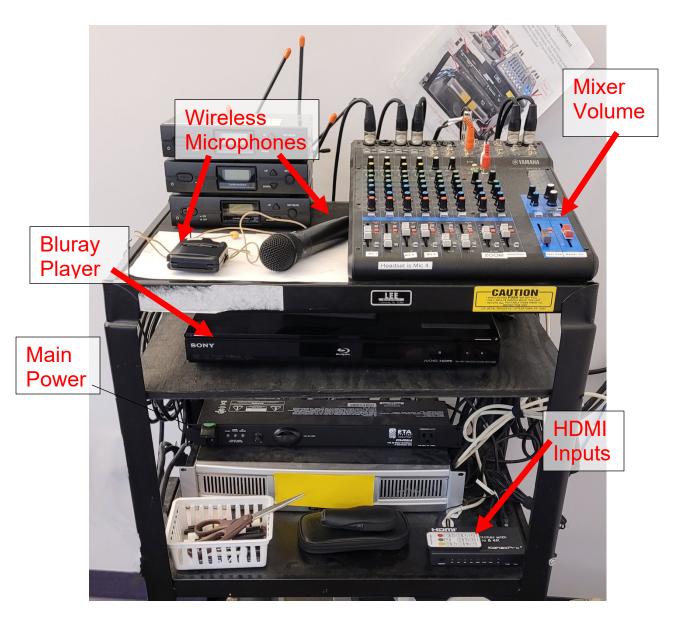

Please leave the equipment on for the next class!

### **Additional Operations**

#### **Mixer Volume:**

Master Volume Control controls the volume level for all devices (if you have issues, please ask the office staff for assistance).

#### **Microphones:**

- Multiple microphones can be used simultaneously
- We strongly encourage use of the headset mic to help our hearing impaired students
- Do NOT change the antenna settings on the unit or the box (if you have issues, ask the office staff for assistance)

#### Laptop (HDMI 1):

- 1. Enter the user name that is on the label on the computer
- 2. Enter the password that is on the label on the computer

#### **Bluray Player (HDMI2):**

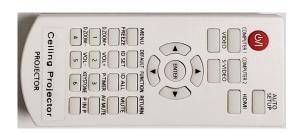

**Ceiling Projector Remote** 

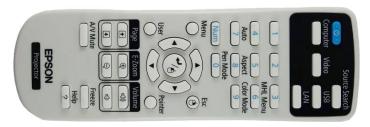

**Smart Board Remote** 

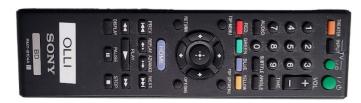

**BluRay Remote** 

## Hearing Assist Devices are available in the Main Office.

Office Staff are available to help! Please bother us!